**real**

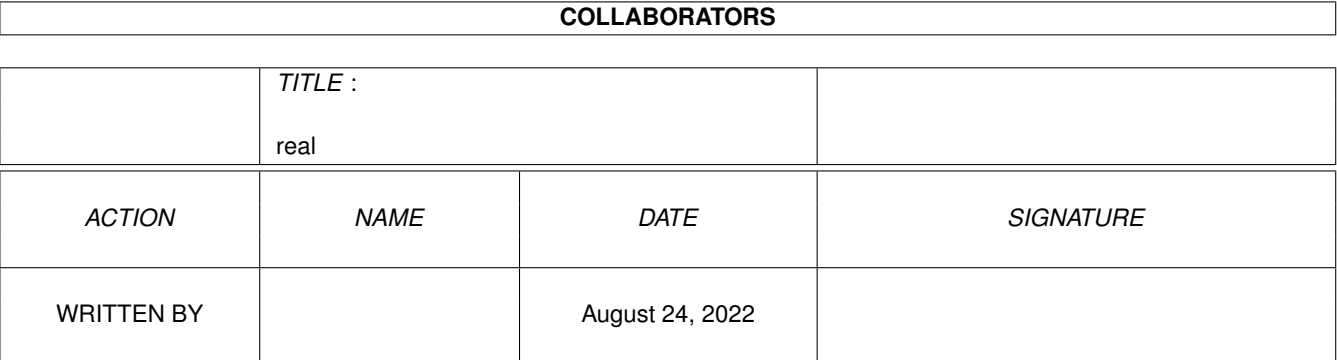

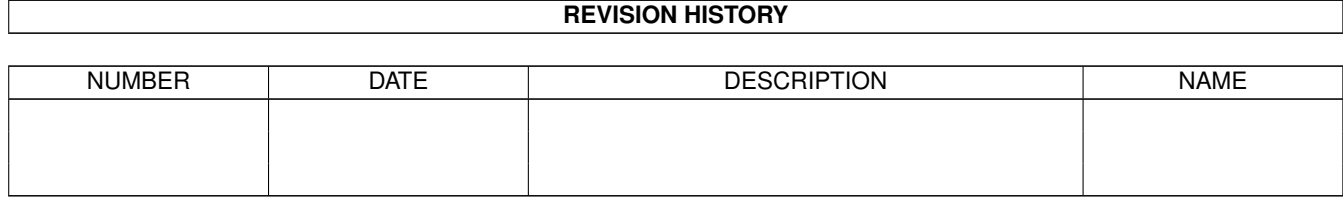

# **Contents**

#### 1 real

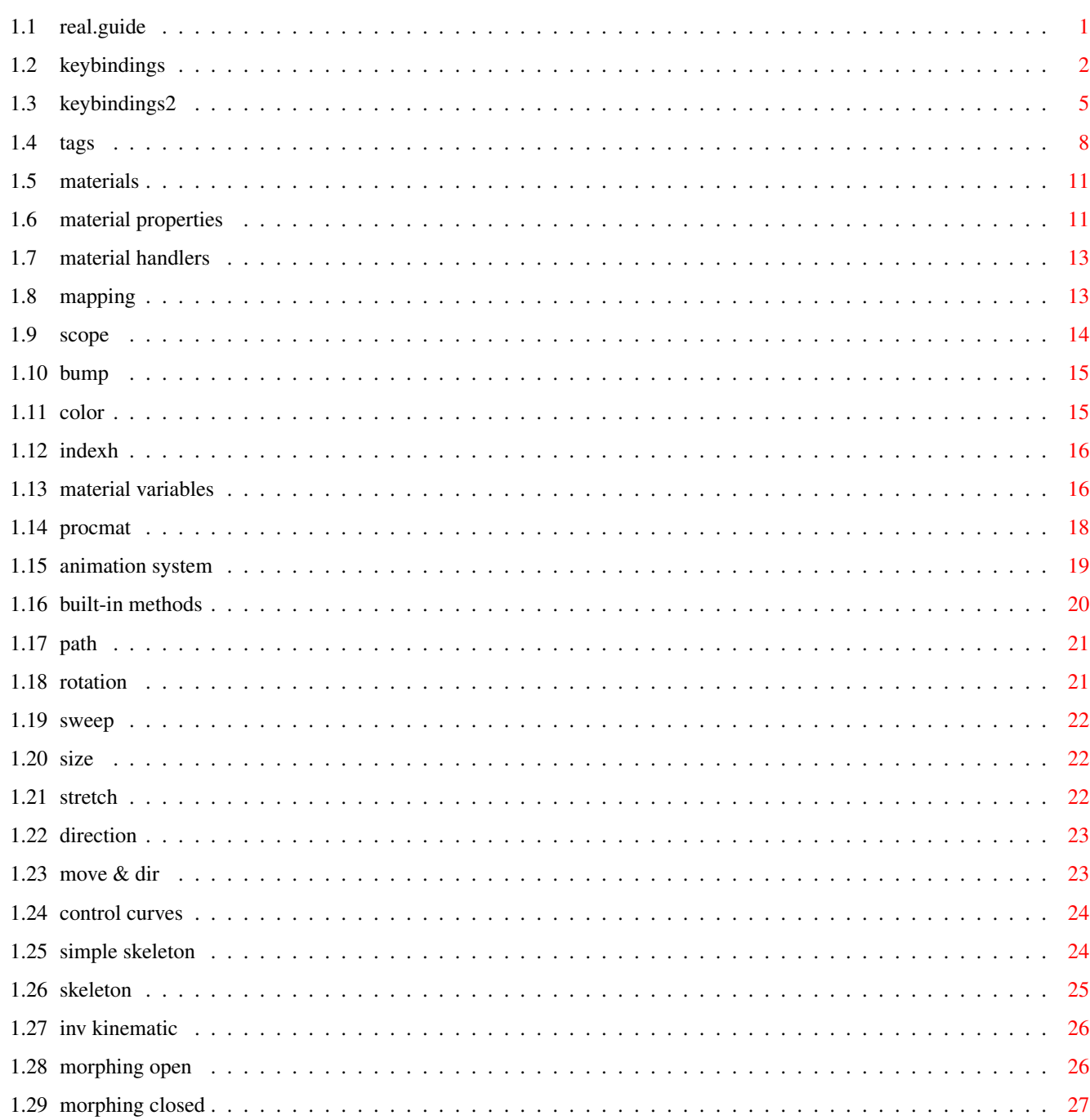

 $\mathbf{1}$ 

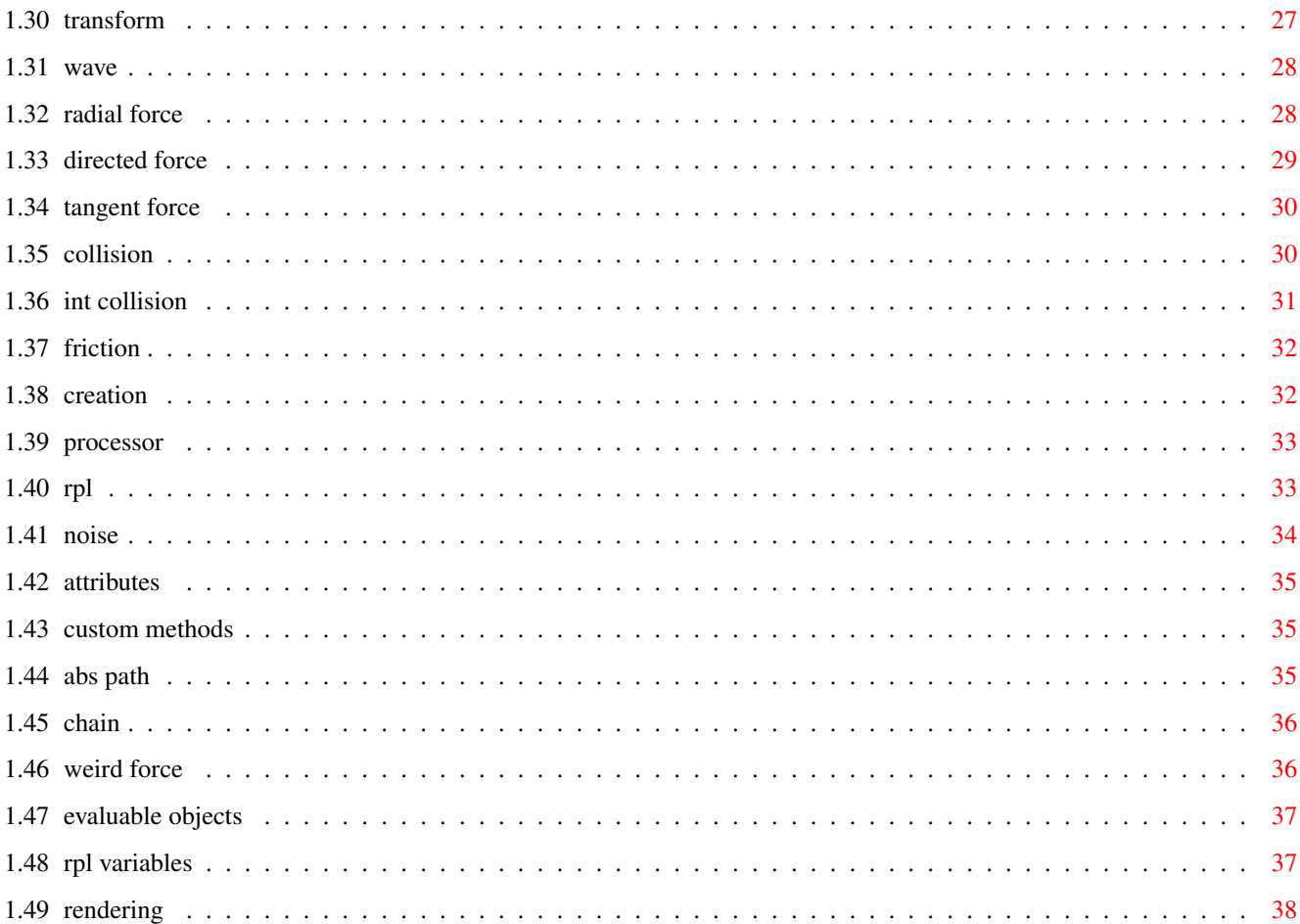

# <span id="page-4-0"></span>**Chapter 1**

# **real**

## <span id="page-4-1"></span>**1.1 real.guide**

REAL 3D ON-LINE HELP

Readme

```
Information not included in the manual New features, changes
    Errors in the manual example of the Corrections & notes
Real 3D On-Line Help
               Default Key Bindings
                  RPL startup definitions
                Tags
                  Object Tag Descriptions
               Materials
                  Real 3D Material Editor
               Rendering Settings
                  Rendering Window Options
               Animation System
                  Built-in and Custom Methods
    Real 3D Programming Language RPL detailed Information
    Custom Tools Special Tools using RPL
Developer Information
    Real 3D Binary File Format Description 3rd Party Programmer Support
    Real 3D Display Driver Interface 3rd Party Programmer Support
Real 3D Index
   @{ " Index " Link "r3d2:help/index.guide/main"} A-Z all subject ←-
      reference
```
# <span id="page-5-0"></span>**1.2 keybindings**

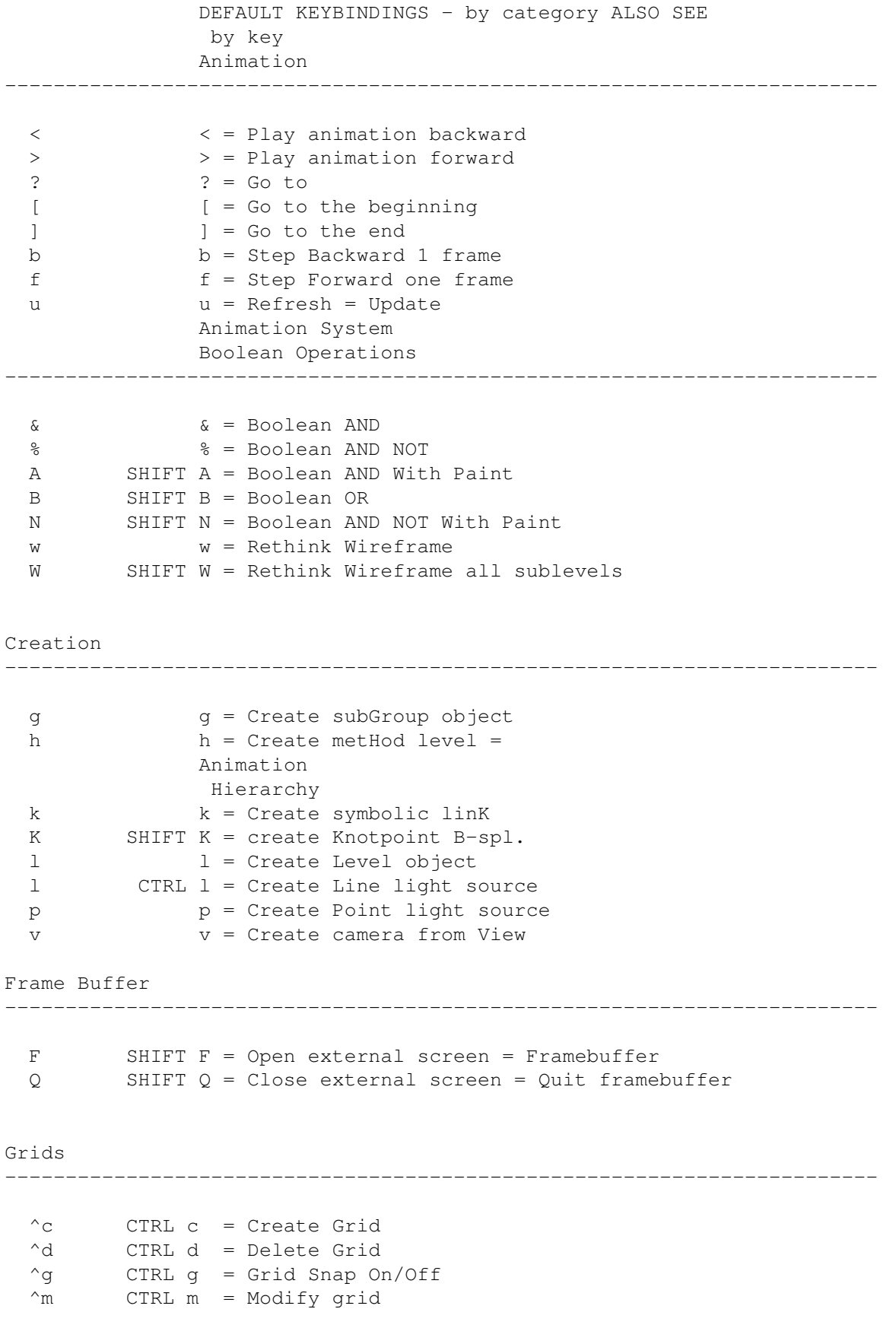

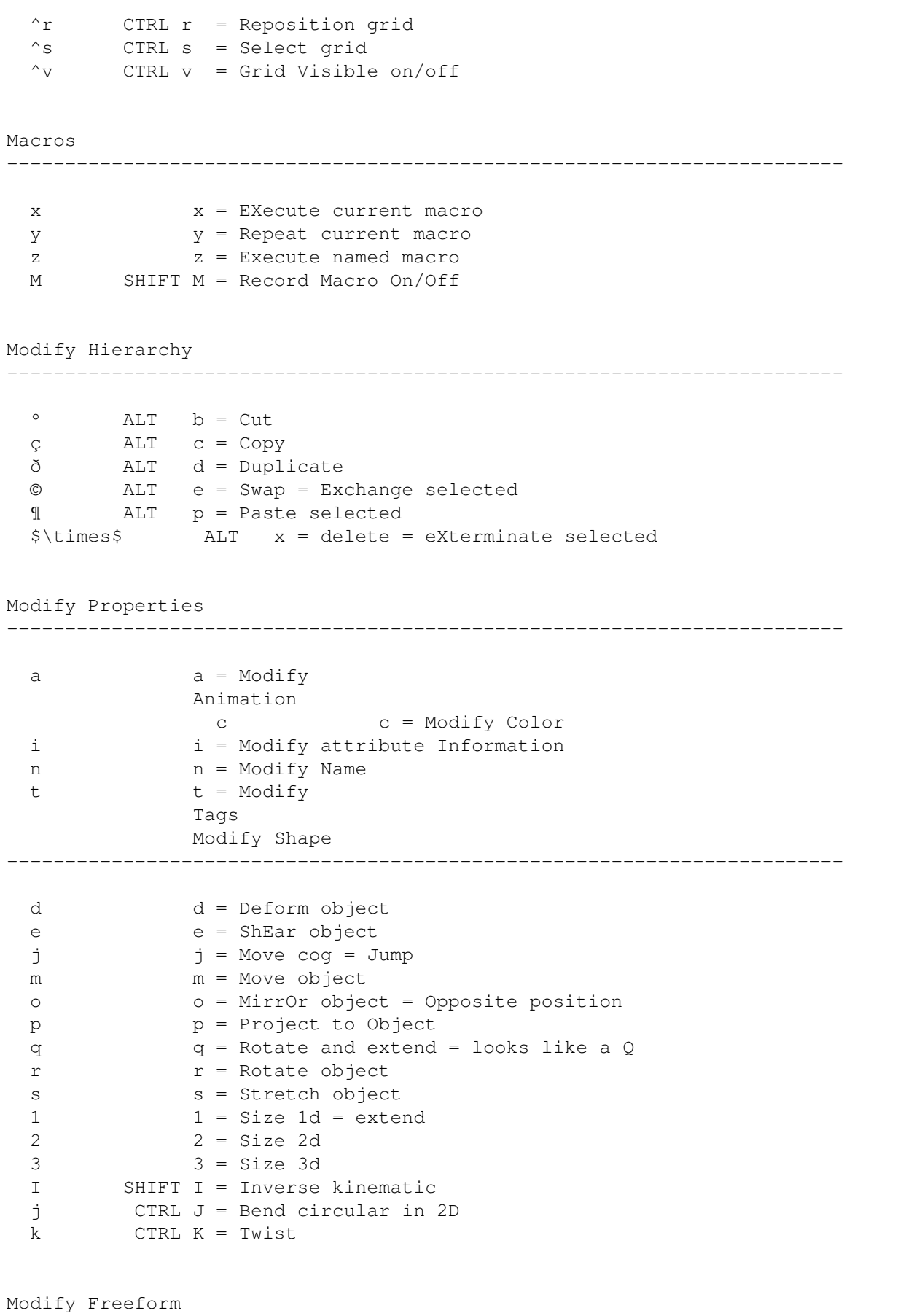

------------------------------------------------------------------------

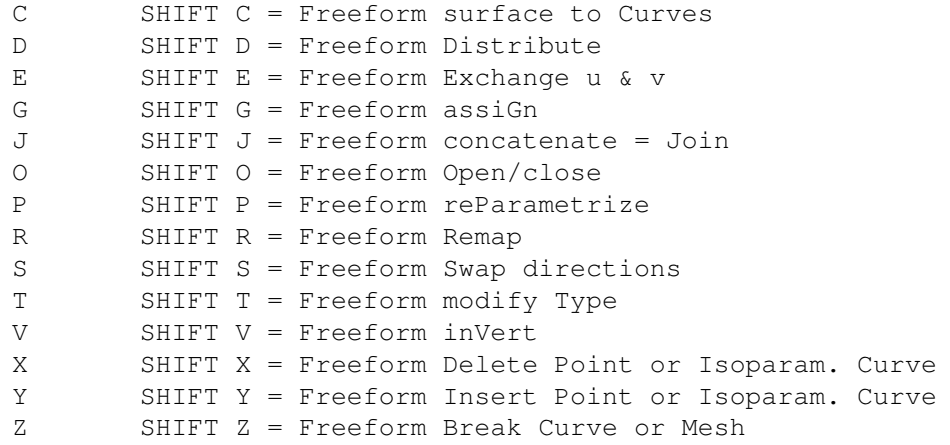

Object Loading/Saving

------------------------------------------------------------------------

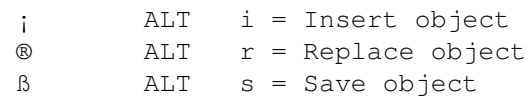

Rendering Boxes

------------------------------------------------------------------------

------------------------------------------------------------------------

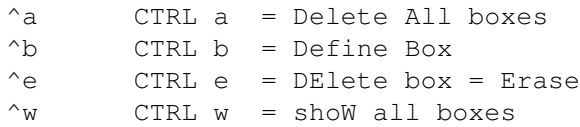

View Settings

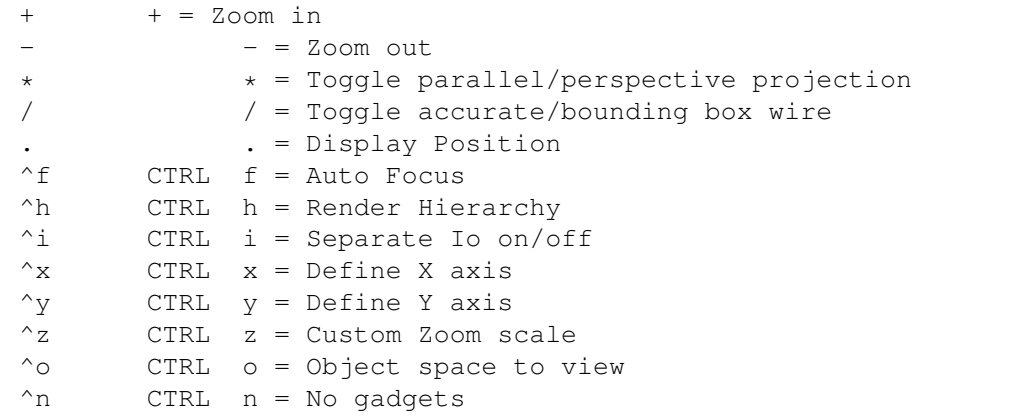

Vector Stack

------------------------------------------------------------------------

L SHIFT L = Lasso selector

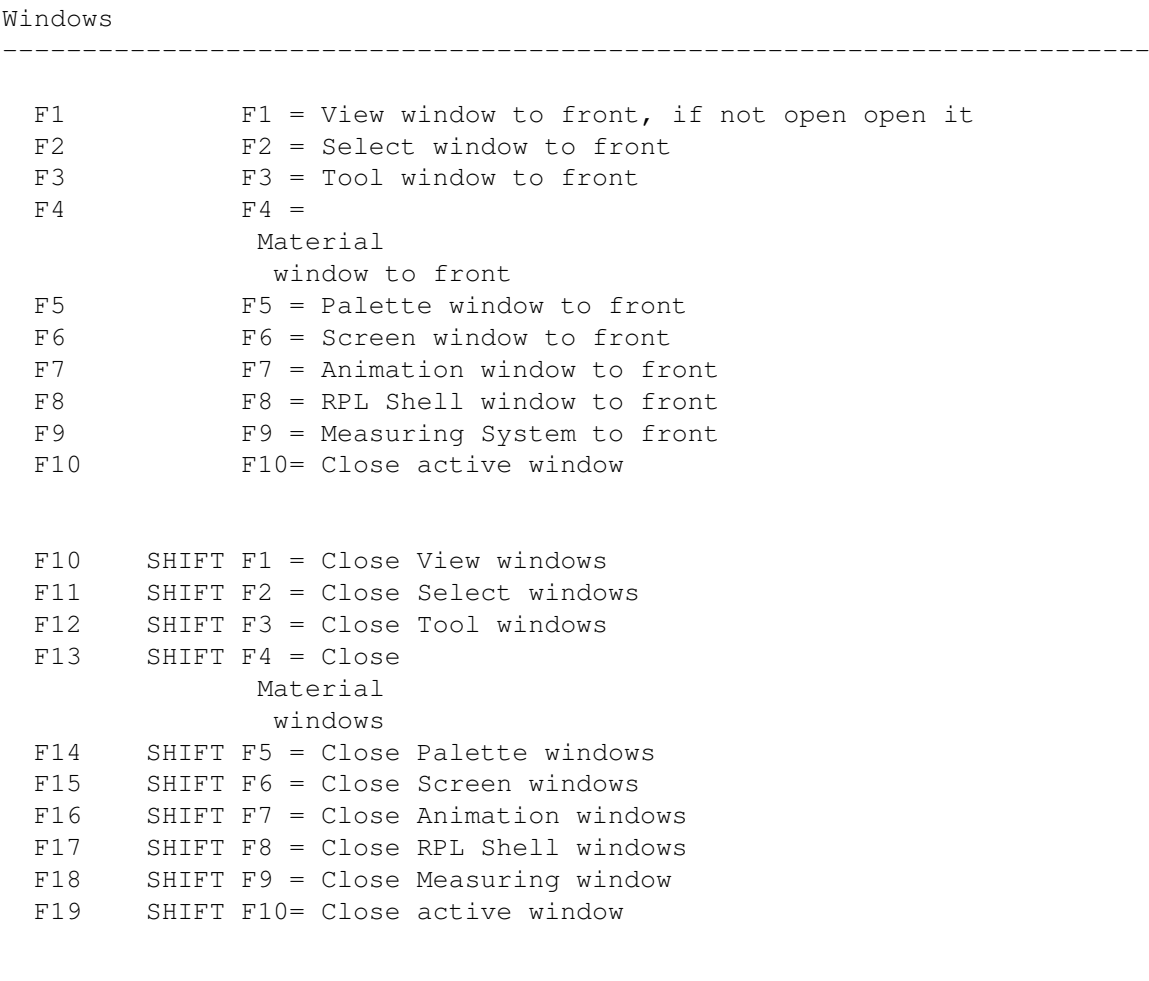

Miscellaneous

------------------------------------------------------------------------

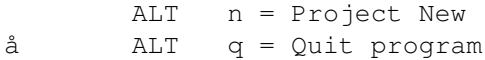

# <span id="page-8-0"></span>**1.3 keybindings2**

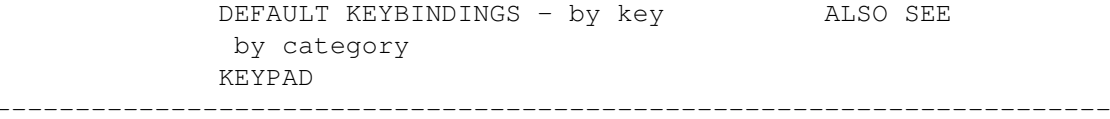

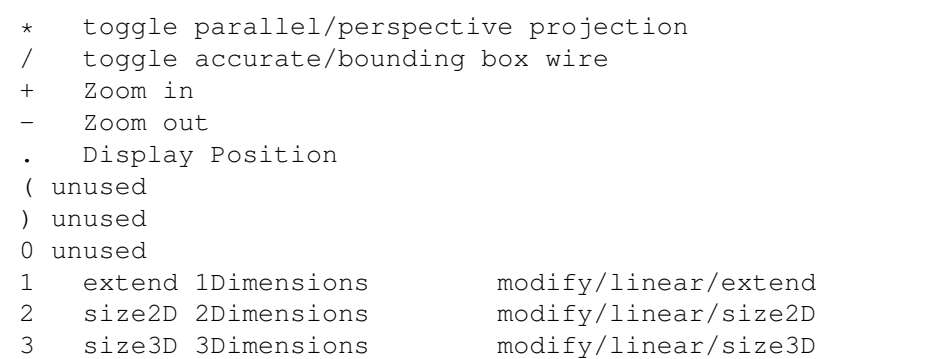

4 unused

- 5 unused
- 6 unused
- 7 unused
- 8 unused
- 9 unused

NORMAL KEYS 'a'...'z' ------------------------------------------------------------------------

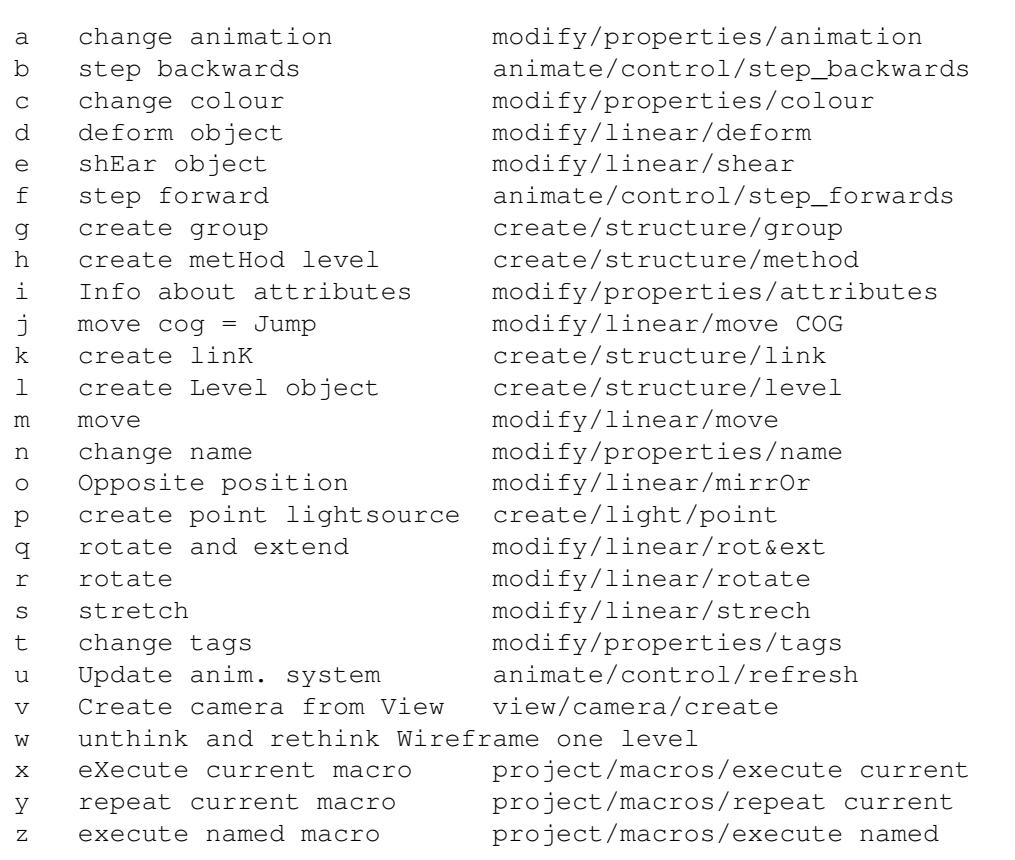

#### SHIFT KEYS 'A'...'Z'

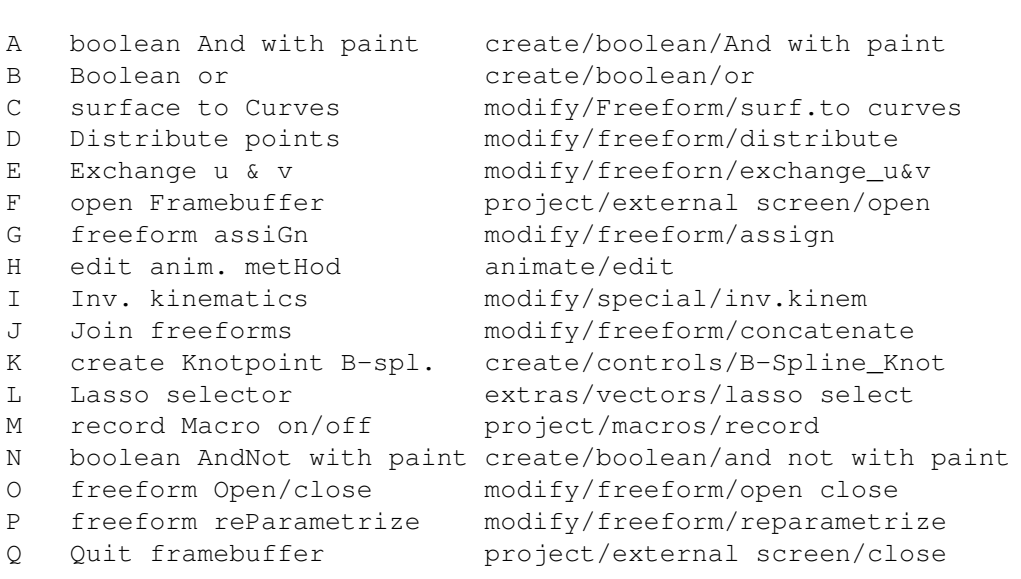

------------------------------------------------------------------------

```
S freeform Swap directions modify/freeform/swap direction
 T Type of freeform modify/freeform/type
 U unthink all Wireframe create/boolean/unthink
 V freeform inVert modify/freeform/invert
 W unthink and rethink Wireframe in all sublevels
 X Delete point/curve modify/freeform/delete
  [ go to beginning animate/control/go_to_beginning
  ] go to end \qquad \qquad \text{animate/control/go_to\_end}> play forward animate/control/play_forward
 < play backwards animate/control/play_backwards
 & boolean and create/boolean/and
  % boolean and not create/boolean/and_not
  . display Position view/camera/display_pos
  ? go to ? animate/control/go_to_?
FUNCTION KEYS 'F1'...'F10'
------------------------------------------------------------------------
 F0 project Window to front, if not open it
 F1 select
 F2 tool
 F3 Material
 F4 Color
 F5 Screen
 F6 Animation
 F7 Shell
 F8 Measuring
 F9 close active window
SHIFT FUNCTION KEYS 'F1'...'F10'
------------------------------------------------------------------------
 F10 view view window close
 F11 select window close
 F12 tool window close
 F13 material window close
 F14 color window close
 F15 screen window close
 F16 animation window close
 F17 rpl shell window close
 F18 measuring window close
 F19 close active screen
CTRL KEYS: Codes 0...31, '^A'=1...'^Z'=26
------------------------------------------------------------------------
 CTRL A delete All boxes view/boxes/delete all
 CTRL B define Box view/boxes/define
  CTRL C Create grid view/grid/create
  CTRL D Delete grid view/grid/delete
 CTRL E dElete box = Erase view/boxes/delete
 CTRL F auto Focus view/viewcam/autofocus
 CTRL G Grid snap on/off view/grid/snap to grid
 CTRL H render Hierarchy view/render/render hierarchy
 CTRL I separate Io on/off view/type/separate io
```
R freeform Remap modify/freeform/remap

```
CTRL J Bend circular in 2D modify/bend circular/move 2d
 CTRL K Twist modify/non-linear/twist
 CTRL L Create Lightline create/light-sources/line
 CTRL M Modify grid view/grid/modify
 CTRL N No gadgets project/window/no gadgets
 CTRL O Object space to view view/input plane/object->iplane
 CTRL P Reset Hot-Point view/input plane/reset hot point
 CTRL Q General Settings settings/general
 CTRL R Reposition grid view/grid/reposition
 CTRL S Select grid view/grid/select
 CTRL T change objtype modify/freeform/type
 CTRL U clear Undobuffer settings/undo/clear
 CTRL V grid Visible on/off view/grid/visible
 CTRL W shoW all boxes view/boxes/show all
 CTRL X define X axis view/viewcam/define x
 CTRL Y define Y axis view/viewcam/define y
 CTRL Z custom Zoom scale view/viewcam/set custom
ALT KEYS 'a'...'z'
------------------------------------------------------------------------
 ALT A unused
 ALT B cut = delete & Backup selected modify/structure/cut
 ALT C Copy selected modify/structure/copy
 ALT D Duplicate selected modify/structure/duplicate
 ALT E swap = Exchange selected modify/structure/swap
 ALT F can't be used!
 ALT G can't be used!
 ALT H can't be used!
 ALT I Insert object project/objects/insert
 ALT J can't be used!
 ALT K can't be used!
 ALT L unused
 ALT M unused
 ALT N project New project/project/new
 ALT P Paste selected modify/structure/paste
 ALT Q Quit program project/exit real
 ALT R Replace object project/objects/replace
 ALT S Save object project/objects/save
 ALT T unused
 ALT U unused
 ALT V unused
 ALT W unused
 ALT X delete = eXterminate selected modify/structure/delete
 ALT Y unused
 ALT Z unused
```
#### <span id="page-11-0"></span>**1.4 tags**

TAGS

Type Characters:

Type Explanation

C - Control tag, used only internally. F - Floating-point tag. I - Integer tag. S - String tag V - Vector tag M - Modifiable vector tag. Treated as an absolute 3D point. D - Modifiable vector tag. Treated as a vector. Reserved Tag Indentifiers ID Explanation -------------------------------------------------------------------------- CEND - This ends the tag data structure. DDIR - Primary direction vector for object. DDIV - Secondary direction vector for object. ISKE - Some animation methods like PATH DIRECTION and SKELETON add attributes (VPHS and VDIR/VDIV tags) to their target  $\leftrightarrow$ objects when the animation system is refreshed for the first time. This tag is used for indicating that all required data is defined. MCOG - Center of Gravity. SCRE - Formula producing logical result to control target creation by CREATION method. The result should be assigned to the 'l' variable. SDEL - Logical formula to control target deletion by CREATION method. The result should be assigned to the 'l' variable. SMAT - This tag is used for defining materials associated with mapping objects. The tag value contains the name of the material. SMTH - The name of the method associated with method objects. SOBJ - Reference to another object. Links and groups refer to other objects using this tag. SRPL - The contents of this tag can be any RPL program. When associated with method or parameter object, the tag can be used for customizing methods and evaluable parameter objects.

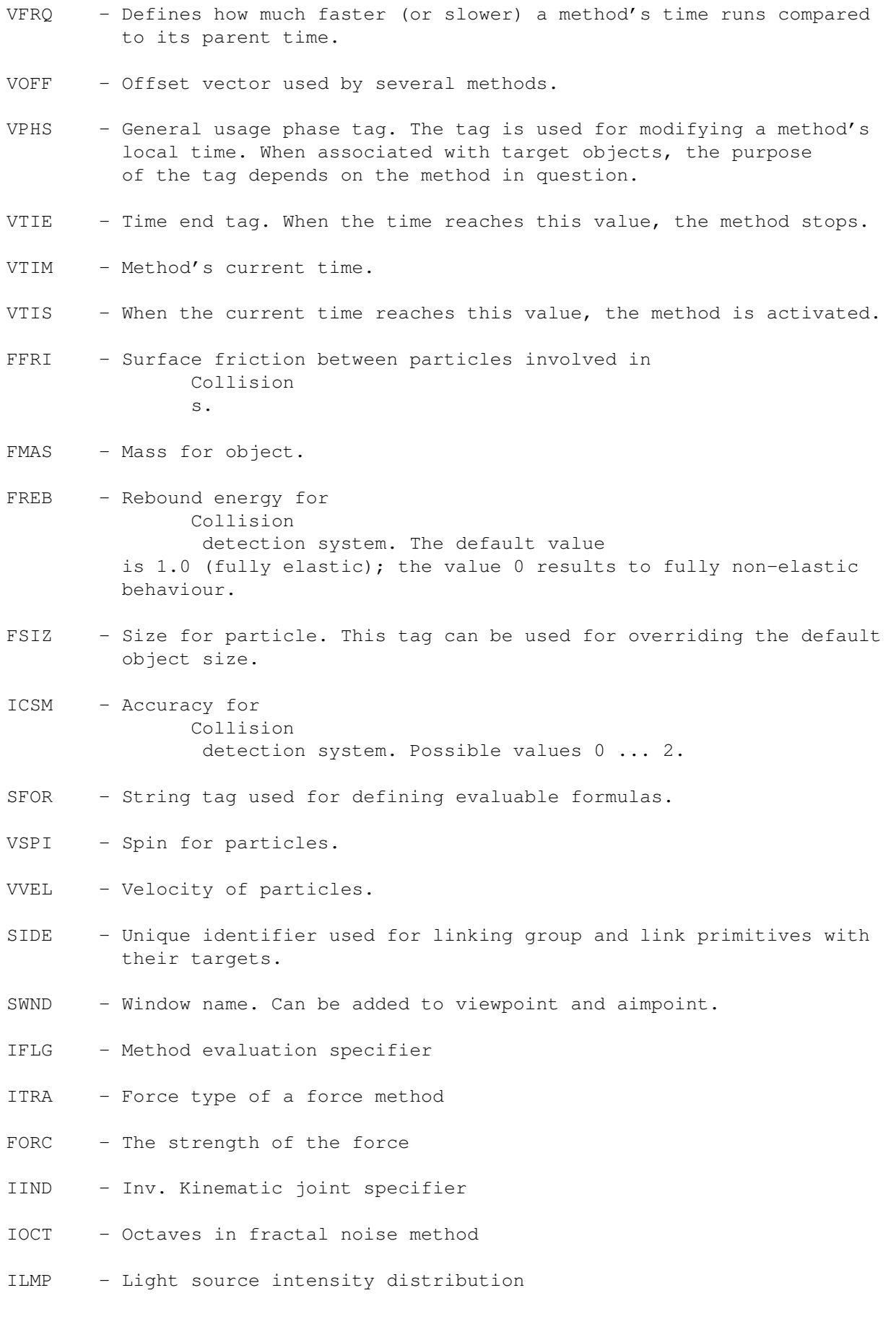

ILBR - Light source brightness

- FLRD The radius for the local fading of light sources
- FLSF The light "spot/beam edge smoothing" percentage.

## <span id="page-14-0"></span>**1.5 materials**

REAL 3D MATERIAL EDITOR

Common Material Properties

Material Handlers

Material Variables

Procedural Materials

## <span id="page-14-1"></span>**1.6 material properties**

COMMON MATERIAL PROPERTIES

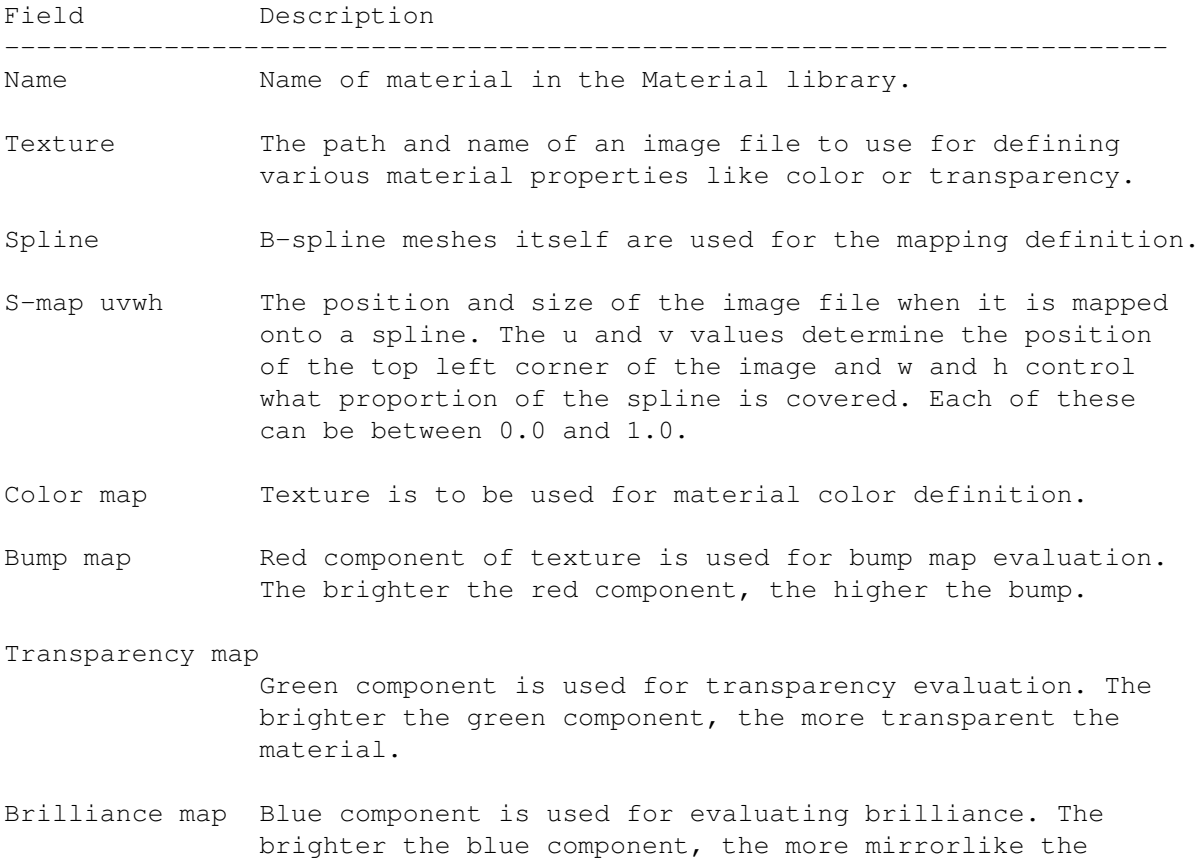

material.

- Shadow map The RGB values of each pixel of the texture file are used to modify the current color values for the corresponding point of the objects surface.
- Clip map The surface of the object is clipped by the texture file. The object surface is removed wherever it is not covered by the texture file. This includes any areas not covered by the mapping or tiling, or any areas selected as transparent.
- Scope mask The material effect is modified by using the texture as a mask, which defines where the material is applied. Only the points which are affected by the texture, included in the material, get non-zero scope. The application test is equivalent to the one used for clip mapping.
- Transparent Color (Transp. col) The color to use as the transparent color.This affects the application of an texture for clip mapping and scope mask. Values vary between 0 and 255.
- Unshaded Light sources and shadows do not affect the shading of this material.
- Smooth Removes specular reflections on the boundaries of transparent materials.
- Exclusive Causes other material definitions to be ignored for any points on the surfaces covered by that specific material.
- Tile Selects whether texture file is to be tiled in X, Y or both directions.
- Flip If set, then every second tile is flipped, making texture map edges match better.

X-Freq. & Y-Freq.

Specify the number of tiling repetitions over the surface of the texture.

- Grade Selects whether color gradients are calculated for X, Y or both directions.
- Specularity Controls how sharply defined are the high-lights reflected from the surface of the material by light sources. The higher the specularity, the smaller the high-light and the harder its edges.

Specular brightness (Spec. bright.) This affects how intense the specular high-lights are.

Brilliance The degree to which light is reflected directly from the material surface ('mirror-like' property).

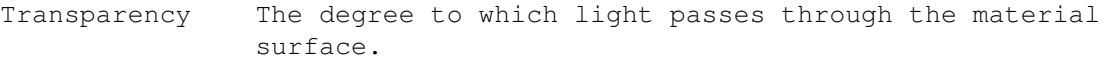

- Turbidity Controls the degree to which light is affected as it passes through the material. The higher the setting the denser the 'fog'.
- Turbidity saturation (Turbid. sat.) Defines how the distance which light travels in a turbid material affects the light. The default value 25 gives a linear result; so if the distance is doubled, then the effect is doubled. If this value is zero, then the distance has no effect at all.
- Refraction This determines the degree to which light is bent as it passes through the material. It represents the speed of light in the material as a percentage of its maximum speed through empty space. The higher this value the less the light is bent.
- Roughness This controls the degree of 'molecular texture' applied by the material. This 'molecular' texture is a random bump-map which is independent of the magnification of the material.
- Dither This enables dithering of material color to be applied to individual objects and the precise amount of dithering to be selected.
- Bump height Relative scale of bumps produced by bump-mapping texture file and procedural bump handler.
- Effect Controls how strongly the properties of the current material will affect the objects to which it is applied.

## <span id="page-16-0"></span>**1.7 material handlers**

MATERIAL HANDLERS

Mapping Scope Bump Color

Index

## <span id="page-16-1"></span>**1.8 mapping**

```
MAPPING
    VARIABLES
        x, y, z.
    DESCRIPTION
        Using an equation to modify one of these
                 variables
                  changes the way
        in which a texture file is mapped onto the surface.
    BUILT-IN PROCEDURES
        Tilt y = y + x*a*h/w<br>Waves y = y + \sin(x*a)y = y + sin(x*axPI/w)*bxhSwapXY tmp = x, x = y, y = tmp
  Noise Fractal noise with amplitude b and density factor a
1.9 scope
                SCOPE
    VARIABLES
        s, sp, sb, br, tr, tu, ts, ro, ri
    DESCRIPTION
        The primary variable for the scope handler is 's' which, along
        with Effect level, determines how much of the material properties
        are mixed with the material properties already applied to the
```

```
BUILT-IN PROCEDURES
```
<span id="page-17-0"></span>objects.

```
Sphere if r < a s=100, else s=0
     InvLin s = 100/(1 + r^2/a)InvExp s = 100*exp(-r/a)Local s = max(100*a/(a-r),0)Temporal s = s*(a*(1 - T) + b*T)Noise Fractal noise with amplitude b and density factor a
     Where a = sz by default, except in Temporal, where a = 1 by
     default.
 ALSO SEE
```
Material Variables

## <span id="page-18-0"></span>**1.10 bump**

BUMP

#### VARIABLES

bh, bx, by.

#### DESCRIPTION

The

```
variables
          bx & by define the vectors used to deviate the
normal and produce the bump-mapping effect. If an texture file is
being used as a bump map, then bx and by are first evaluated from
the red component of the texture.
```
BUILT-IN PROCEDURES

```
Waves bx = bx + sin(x*a*PI/w)*bBumps bx = bx + sin(x*a*PI/w)*b, by = by + sin(y*a*PI/h)*bNoise Fractal noise with amplitude b and density factor a
```
## <span id="page-18-1"></span>**1.11 color**

COLOR

#### VARIABLES

R, G, B.

DESCRIPTION

The initial values for R,G & B are evaluated from the texture file if used. Mathematical formulas can then be used to modify or replace these initial values, as with the other Material Variables. The size variable (sz) can be used for to bind a formula to the size of a texture.

BUILT-IN PROCEDURES

```
Bright R = R*b/(r*a + 1.0) (G, B similar)
Waves R = R + sin(x*axw/h)*b ( G, B similar )
Granite Intensity = Intensity*Fractal noise with amplitude b
       and density factor a
Noise R = Intensity*Fraction noise, G and B similarlyMarble Intensity = Intensity * 'Zone-magnified' Fractal noise
```
ALSO SEE

Material Variables

## <span id="page-19-0"></span>**1.12 indexh**

INDEX

VARIABLES

i

DESCRIPTION

The material variable i is evaluated by any index format string used in the texture file name. Using a mathematical formula based upon either T, t or Frm makes it possible to control the indexes of texture files in very flexible ways to create moving material textures.

BUILT-IN PROCEDURES

Default  $i = a, a+1, ..., b-1, 0, 1, ..., b-1, ...$ PingPong i = a, a+1, ..., b-1, b-1, b-2, ..., 0, 1, ...

Index handler default values are  $a = 0.0$ ,  $b = 0.0$  (zero offset and no modulo cycle).

ALSO SEE

Material Variables

## <span id="page-19-1"></span>**1.13 material variables**

MATERIAL VARIABLES

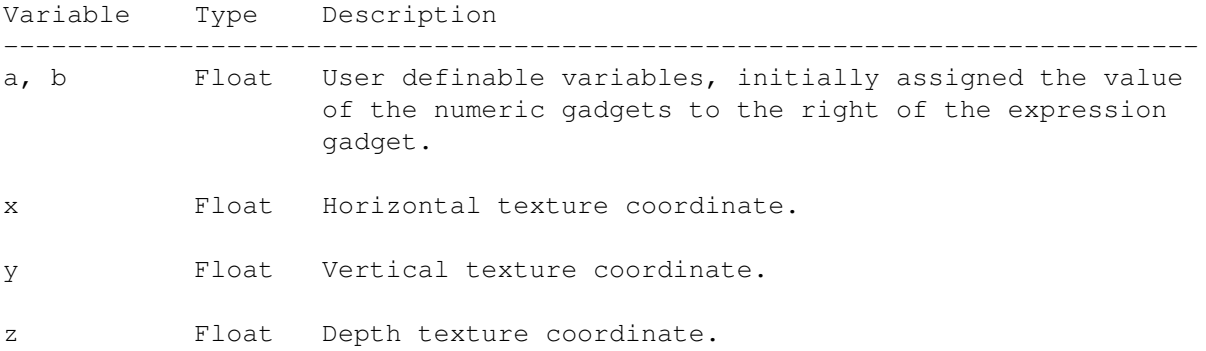

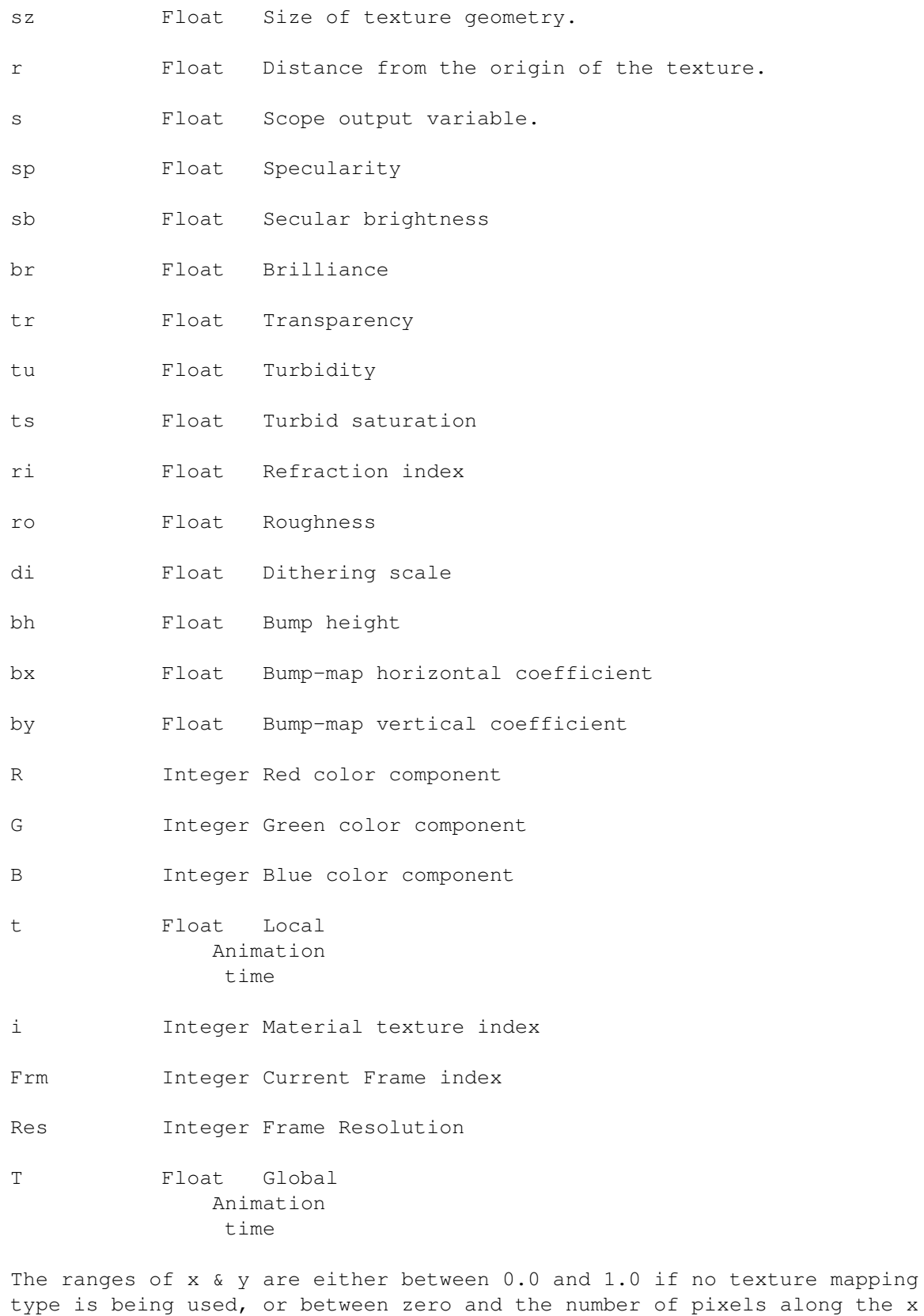

z, sz & r are distances expressed in spatial coordinates and can have any positive value.

or y dimension of the texture file.

If the mapping used is type Default, then  $x, y$  & z are the absolute spatial coordinates, and any mathematical handlers will effectively use Parallel mapping along z-axis.

The value sz depends on the texture geometry in the following way:

parallel - length of the shorter texture rectangle edge cylinder - radius of the cylinder (average if elliptic) sphere - radius of the sphere (average if elliptic) disk - radius of the disk (average if elliptic)

The values for R,G & B are from 0 to 255. If a user defined formula assigns a value greater than 255, then it will be limited to 255. Negative values become zero.

The range for T & t is between 0.0 and 1.0.

The value of i is assigned by the user and can have any integer value.

Frm & Res are a positive integer values between 0 and MAX\_INT.

All the others should be between 0.0 and 100.0. If a formula takes a variable outside this range, then the effects are unpredictable.

The order of the handlers indicates the order in which they are evaluated; Mapping first and Index last.

Although the material variables can be assigned values at any time, assigning them values before the handler in which they are properly assessed has no practical effect, e.g. The color components are assigned their values from the texture file after the evaluation of the mapping and scope. The material variables  $x,y \& z$  can be modified in any of the expressions.

## <span id="page-21-0"></span>**1.14 procmat**

#### PROCEDURAL MATERIALS

Note that this information can't be found in the manual!

The Real 3D Material window contains five

Material Handler

cycle gadgets. Each gadget contains the option RPL which can be used for associating procedures with the material in question. These procedures can define all material properties, such as brilliancy, color, bumps etc. by fly through Material Variables which are defined

during rendering.

In order to create a procedural material, the following steps are required:

1. An RPL procedure must be written and saved to a file.

- 2. Desired 'Handler' gadget in the Material Window must be set to RPL and the corresponding 'Expression' gadget must contain the procedure call.
- 3. The name of the procedure file must be associated with the material by using the menu Define/Procedures of Material window.

The following things should be kept in mind when designing procedures:

variables

1. Use

'a' and 'b' for passing required data to the procedures. If your procedure requires more than two parameters, use the normal RPL parameter passing mechanism for extra parameters.

- 2. Never parametrize the size or direction of the procedure, because that can be achieved simply by modifying the size of the mapping primitive.
- 3. The default value for a  $\&$  b variables in the material window is 0.0. Design your procedures to produce reasonable results with these default values.
- 4. Do not create procedures which can fail (for example, to division by zero error). However, if your procedure simply can't carry out its job for whatever reason, use the ERROR word to terminate the rendering with the proper error message.
- 5. The procedure file associated with a material is executed every time the rendering engine is started. If more than one material refers to the same file, it is executed once per each material. If the file contains RPL words or variables, they must be enclosed with ?IF ?ENDIF words in order to prevent redefinitions.

The file 'procmat.rpl' found in the directory 'R3D2:rpl' contains some example procedures. For more information, consult that file. The name of the procedure reflects the Method field it is associated with. For example, if the name of the procedure is BumpWaterDrop, it should be used with the 'Bump' method.

## <span id="page-22-0"></span>**1.15 animation system**

ANIMATION SYSTEM

Built-in Animation Methods Custom Animation Methods Evaluable Objects RPL Variables

## <span id="page-23-0"></span>**1.16 built-in methods**

BUILT-IN METHODS

PATH

ROTATION

SWEEP

SIZE

STRETCH

DIRECTION

MOVE & DIR

CONTROL CURVES

SIMPLE SKELETON

SKELETON

INV KINEMATIC

MORPHING OPEN

MORPHING CLOSED

TRANSFORM

WAVE

RADIAL FORCE

DIRECTED FORCE

TANGENT FORCE

COLLISION

INT COLLISION

FRICTION

CREATION

PROCESSOR

RPL

NOISE

ATTRIBUTES

#### real 21 / 40

## <span id="page-24-0"></span>**1.17 path**

PATH

SYNTAX

```
Level
    \angleTargets Level(M)
           \setminuspath
```
#### PARAMETERS

path - Evaluable object

#### TAGS

VPHS, ISKE

#### VARIABLES

a, b,  $c$  - relative movement during 'dt' dt - time interval t, u, v - current time

## <span id="page-24-1"></span>**1.18 rotation**

```
ROTATION
    SYNTAX
            Level
           \sqrt{2}Targets Level(M)
```
PARAMETER

axis - Any primitive

 $\Delta$ axis

VARIABLES

i, j, k - spin  $l$  - Modify flags  $(0/4/8)$ 

## <span id="page-25-0"></span>**1.19 sweep**

#### SWEEP

SYNTAX

```
Level
   \sqrt{2}Targets Level(M)
        \sqrt{2}center ctrlcurve
```
#### PARAMETERS

center, ctrlcurve - Evaluable objects

#### TAGS

VPHS - Phase used for defining rotations for the target

#### VARIABLES

l - Modify Flags

## <span id="page-25-1"></span>**1.20 size**

#### SIZE

SYNTAX

```
Level
   \sqrt{2}Targets Level(M)
         \sqrt{2}center ctrlcurve
```
PARAMETERS

center, ctrlcurve - Evaluable objects

VARIABLES

l - Modify flags

## <span id="page-25-2"></span>**1.21 stretch**

#### STRETCH

SYNTAX

```
Level
   \sqrt{2}Targets Level(M)
         \sqrt{2}coordsys ctrlcurve
```
PARAMETERS

```
coordsys - coordsys primitive
ctrlcurve - any evaluable object
```
VARIABLES

l - Modify flags, see ROTATE method.

## <span id="page-26-0"></span>**1.22 direction**

DIRECTION

SYNTAX

```
Level
     / \qquad \backslashTargets Level(M)
                  \setminuspath
```
TAGS

VPHS, ISKE

## <span id="page-26-1"></span>**1.23 move & dir**

```
MOVE & DIR
```
SYNTAX

```
Level
   / \wedgeTargets Level(M)
        \sqrt{2}motion direction
```
TAGS

VPHS, ISKE

PARAMETERS

motion, direction - Evaluable objects

## <span id="page-27-0"></span>**1.24 control curves**

CONTROL CURVES

SYNTAX

```
Level
   \sqrt{2}Targets Level(M)
        \sqrt{2}curve1 curve2
```
#### PARAMETERS

curve1, curve2 - evaluable parameters

#### TAGS

VPHS, ISKE

#### VARIABLES

l - Modify flags. The first bit is used to define whether or not the method should stretch the target. If set, targets are not stretched.

## <span id="page-27-1"></span>**1.25 simple skeleton**

```
SIMPLE SKELETON
```
SYNTAX

```
Level
    \sqrt{2}Targets Level(M)
            \Deltaskeleton
```
PARAMETERS

```
skeleton - Evaluable object
   VOFF - The offset between the skeleton and target COGs.
   VPHS - Parameter value defining the position on the skeleton.
    SFOR, SRPL - when associated with targets, can be used for
           redefining the position on the skeleton.
    ISKE - the value 2 indicates that the VPHS and MCOG tags defined
           for each target.
VARIABLES
   x, y, z - Parameter space defining the position of the target
```
object on the skeleton.

## <span id="page-28-0"></span>**1.26 skeleton**

#### SKELETON

SYNTAX

```
Level
    \sqrt{2}Targets Level(M)
             |
         Skeleton
```
#### PARAMETERS

Skeleton - Evaluable object

#### TAGS

- VOFF displacement between target COG and skeleton objects
- VPHS parameter value defining the position on the skeleton
- SFOR, SRPL when these tags are associated with the targets, variables x, y and z can be used for redefining the position of the target object.
- ISKE Indicates that the VPHS, VDIR, and VDIV tag definitions are executed.

VARIABLES

TAGS

 $x$ ,  $y$ ,  $z$  - position of the target object.

## <span id="page-29-0"></span>**1.27 inv kinematic**

```
INV KINEMATIC
```
SYNTAX

Level  $/ \qquad \setminus$ Skeletons Level(M)  $\setminus$ endpoint

PARAMETERS

```
endpoint - evaluable parameter that defines the end point for the
          skeletonal object
```
#### TAGS

VOFF - Offset vector. SRPL, SFOR - Formula/procedure for defining the end point VPHS - Phase for end point evaluation IIND - the joint to be modified: IIND=0 = default end point, IIND = 1 modifies the previous point etc. This tag is added to the method. VARIABLES

 $a, b, c -$  endpoint

## <span id="page-29-1"></span>**1.28 morphing open**

```
MORPHING OPEN
```
SYNTAX

```
Level
    / \wedgeTarget Level(M)
         / | \lambdakey1 key2 ...
```
PARAMETERS

```
key1, key2, ... - two or more key-frame objects
TAGS
   VOFF - displacement for the target object
   FKNO - Time value (0 - 1) of a key object
   IMIT - Interpolation type ( this is a method tag )
           0 = Linear, 1 = B-Spline
```
## <span id="page-30-0"></span>**1.29 morphing closed**

```
MORPHING CLOSED
```
SYNTAX

```
Level
    \sqrt{2}Target Level(M)
         \angle | \anglekey1 key2 ...
```

```
PARAMETERS
```
key1, key2, ... - two or more key-frame objects

TAGS

VOFF - displacement for the target object

## <span id="page-30-1"></span>**1.30 transform**

#### TRANSFORM

SYNTAX

```
Level(M)
  \sqrt{2}axis Curve
```
PARAMETERS

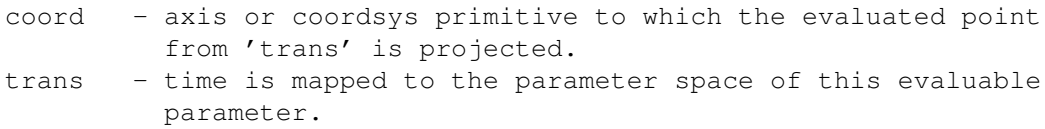

## <span id="page-31-0"></span>**1.31 wave**

WAVE

SYNTAX

```
Level
   / \qquad \setminusTargets Level(M)
         \sqrt{2}coordsys curve
```
#### PARAMETERS

coordsys - coordsys or axis primitive defining wave direction wave - any evaluable object defining a shape of the wave

#### TAGS

None

#### VARIABLES

 $x$ ,  $y$ ,  $z$  - position of the target in the object space of 'coordsys' fx, fy, fz - position corresponding x, y and z variables t, u, v - current time

## <span id="page-31-1"></span>**1.32 radial force**

```
RADIAL FORCE
```
SYNTAX

```
Level
    \sqrt{2}Targets Level(M)
             \sqrt{2}center
```

```
PARAMETERS
```

```
center - evaluable primitive defining a 'center' of the force.
```
TAGS

FMAS - mass VVEL - velocity VARIABLES

```
x, y, z - COG of target object
a, b, c - velocity of target object
i, j, k - spin of target object
d - size (diameter) of target
m1 - mass of target object
m2 - mass of parameter object
dt - time interval between subsequent animation samples
e - kinetic energy of target
f - strength of the force
t, u, v - current time
fx, fy, fz - direction of the force (unit vector)
s - distance between parameter target objects
```
## <span id="page-32-0"></span>**1.33 directed force**

```
DIRECTED FORCE
```

```
SYNTAX
```

```
Level
   \sqrt{2}Targets Level(M)
           \sqrt{2}direction
```
PARAMETERS

direct - evaluable parameter defining the direction and center of the force field

```
TAGS
```

```
FMAS - mass (kg)
VVEL - velocity (m/s)
VSPI - spin (rad/s)
```

```
VARIABLES
```

```
x, y, z - COGa, b, c - Velocity
i, j, k - Spin
d - size (diameter)
m1 - massdt - duration
e - kinetic energy
f - strength of the force
t, u, v - current time
fx, fy, fz - direction of the force field (unit vector)
s - distance between center of force field and the object
```
in question

## <span id="page-33-0"></span>**1.34 tangent force**

```
TANGENT FORCE
```
SYNTAX

```
Level
   \sqrt{2}Targets Level(M)
             \setminusaxis
```
PARAMETERS

axis - evaluable parameter defining the axis of the rotating cylindrical field of force.

TAGS

FMAS - mass VVEL - velocity VSPI - spin

VARIABLES

```
x, y, z - COGa, b, c - velocity
i, j, k - spind - size
m1 - massdt - duration
e - kinetic energy
f - strength of the force
t, u, v - current time
fx, fy, fz - direction of the force field
s - distance between center of the force and the object in
       question
```
## <span id="page-33-1"></span>**1.35 collision**

COLLISION

SYNTAX

Level  $/ \qquad \setminus$ Targets Level(M)

```
/ \ \ | \ \ \setobj1 obj2 ...
```
#### PARAMETERS

obj1, ... - objects with which the target objects can collide.

#### TAGS

```
FREB - Rebound Energy (0 \ldots 1)FFRI - Surface Friction (0 ... )
ICSM - Collision Surface Sampling (0, 1, 2)
FMAS - Mass
VSPI - Spin
VVEL - Velocity
FSIZ - Size of the bounding sphere
```
#### VARIABLES

m1 - mass of the collided parameter object m2 - mass of the collided target object s - distance between COGs a, b,  $c$  - relative velocity vector (v2 - v1) i, j, k - relative spin e - relative kinetic energy t, u, v - current time o1, o2 - addresses of collided objects  $l - 1$  = process collision,  $2 =$  do not process collision, 3 = fatal error p1, p2 - addresses of internal collision data structures

## <span id="page-34-0"></span>**1.36 int collision**

```
INT COLLISION
```
SYNTAX

Level  $\sqrt{2}$ Targets Level(M)

#### TAGS

```
FREB - Rebound Energy (0 ... 1)
FFRI - Surface Friction (0 ... )
ICSM - Collision Surface Sampling (0, 1, 2)
FMAS - Mass
VSPI - Spin
VVEL - Velocity
FSIZ - Size of the bounding sphere
```
VARIABLES

```
m1 - mass of the collided parameter object
m2 - mass of the collided target object
s - distance between COGs
a, b, c - relative velocity vector (v2 - v1)
i, j, k - relative spin
e - relative kinetic energy
t, u, v - current time
o1, o2 - addresses of collided objects
l - 1 = process collision, 2 = do not process collision,
         3 = fatal error
p1, p2 - addresses of internal collision data structures
```
## <span id="page-35-0"></span>**1.37 friction**

```
FRICTION
```
SYNTAX

```
Level
    / \sqrt{ }Targets Level(M)
```
TAGS

```
FMAS - mass
FSIZ - size
VVEL - velocity
VSPI - spin
```
VARIABLES

```
x, y, z - COG (position) of the object
a, b, c - velocity
i, j, k - spind - size (diameter)
m1 - mass
dt - time interval (duration)
e - kinetic energy
f - coefficient of friction
t, u, v - current time
```
## <span id="page-35-1"></span>**1.38 creation**

CREATION

SYNTAX

```
\frac{1}{2} | \
       sample1 ....
PARAMETERS
    sample - sample objects for procedural creation
TAGS
   VCRE - creation time
   SCRE - formula used for procedural creation
   SDEL - formula used for procedural deletion
VARIABLES
   x, y, z - position of the object
   a, b, c - velocity
   i, j, k - spin
   d - size
   m1 - mass
   dt - time interval
   e - kinetic energy
   t, u, v - current time
   fx, fy, fz - birth day
```
#### l - boolean value for deletion/creation

## <span id="page-36-0"></span>**1.39 processor**

PROCESSOR

SYNTAX

Level  $\sqrt{2}$ Targets Level(M)

Level  $\sqrt{2}$ Targets Level(M)

VARIABLES

a, b, c - velocity i, j, k - spin

## <span id="page-36-1"></span>**1.40 rpl**

RPL

SYNTAX

```
Level(M)
     \setminus?
```
#### PARAMETERS

The number and type of parameters required for this method are entirely dependent upon the implementation of the method procedure attached to it via the SRPL tag.

```
TAGS
```
SRPL - RPL procedure to be executed

#### VARIABLES

Any

## <span id="page-37-0"></span>**1.41 noise**

#### NOISE

SYNTAX

```
Object
    \sqrt{2}Targets Noise(M)
            \DeltaCoordSys
```
#### PARAMETERS

```
CoordSys - The size and direction of this parameter
    define the density distribution of the noise field.
    The smaller the parameter, the denser the fractal noise
```
#### TAGS

```
VVEL, VSPI - Maximal Velocity/Spin change by the noise
IOCT - Octaves in the noise
IFLG - Spin/Velocity modify selector
```
The abovementioned tags are attached to the method level.

## <span id="page-38-0"></span>**1.42 attributes**

#### **ATTRIBUTES**

SYNTAX

```
Object
    \sqrt{ }Targets ATTRIBUTES(M)
            \sqrt{2}Sample1 Sample2
```
#### PARAMETERS

```
Sample1 - The attributes of this object are copied to target
          objects when the time is between the start and end time
          of the method.
Sample2 - The attributes of this object are copied to target
          objects when the time is outside the method time line.
```
## <span id="page-38-1"></span>**1.43 custom methods**

#### CUSTOM METHODS

These methods are defined in the file 'methods.rpl' and are completely implemented using RPL.

All methods defined in the file can be installed by adding the following line to the 's:rpl-startup' file:

"methods.rpl" LOAD

or executing the file as a macro.

ABS PATH

CHAIN

WEIRD FORCE

## <span id="page-38-2"></span>**1.44 abs path**

ABS PATH - absolute motion for target objects

SYNTAX

Level  $/ \qquad \setminus$ Targets Level(M)

 $\setminus$ path

TAGS

No

#### VARIABLES

No

DESCRIPTION

Moves the COGs of target objects along a given path. If any of the target objects are dislocated from the path for whatever reason, it is immediately pulled back to the curve.

## <span id="page-39-0"></span>**1.45 chain**

CHAIN

SYNTAX

```
Level
      \sqrt{ }Targets Level(M)
```
#### TAGS

FDIS - the distance between subsequent targets

DESCRIPTION

Attempts to keep the distance between subsequent targets equal. The tag "FDIS" can be associated with the method object in order to define the distance between targets. If the tag is not defined, the default distance 0.5 is used.

## <span id="page-39-1"></span>**1.46 weird force**

WEIRD FORCE - particle system oriented method example

SYNTAX

Level  $/ \qquad \setminus$  Targets Level(M)

DESCRIPTION

The WEIRD\_FORCE demonstrates how to create physical oriented 'particle-system' methods. The method generates random force field affecting to the velocity and the spin of target objects.

## <span id="page-40-0"></span>**1.47 evaluable objects**

EVALUABLE OBJECTS

The following primitives can be used as evaluable parameters:

Offset Axis Coordsys Ellipse Line Mesh Skeleton

Other primitives can be made evaluable by attaching SFOR or SRPL

Tags to them and by defining relevant RPL variables.

The following variables can be modified by user defined formula/procedure:

 $x, y, z - position$ i, j, k - direction

## <span id="page-40-1"></span>**1.48 rpl variables**

ANIMATION SYSTEM ORIENTED RPL VARIABLES

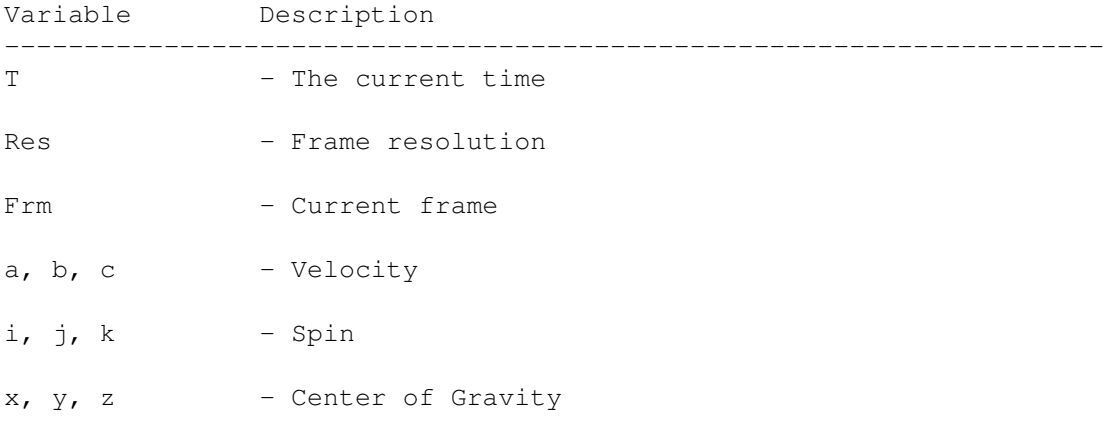

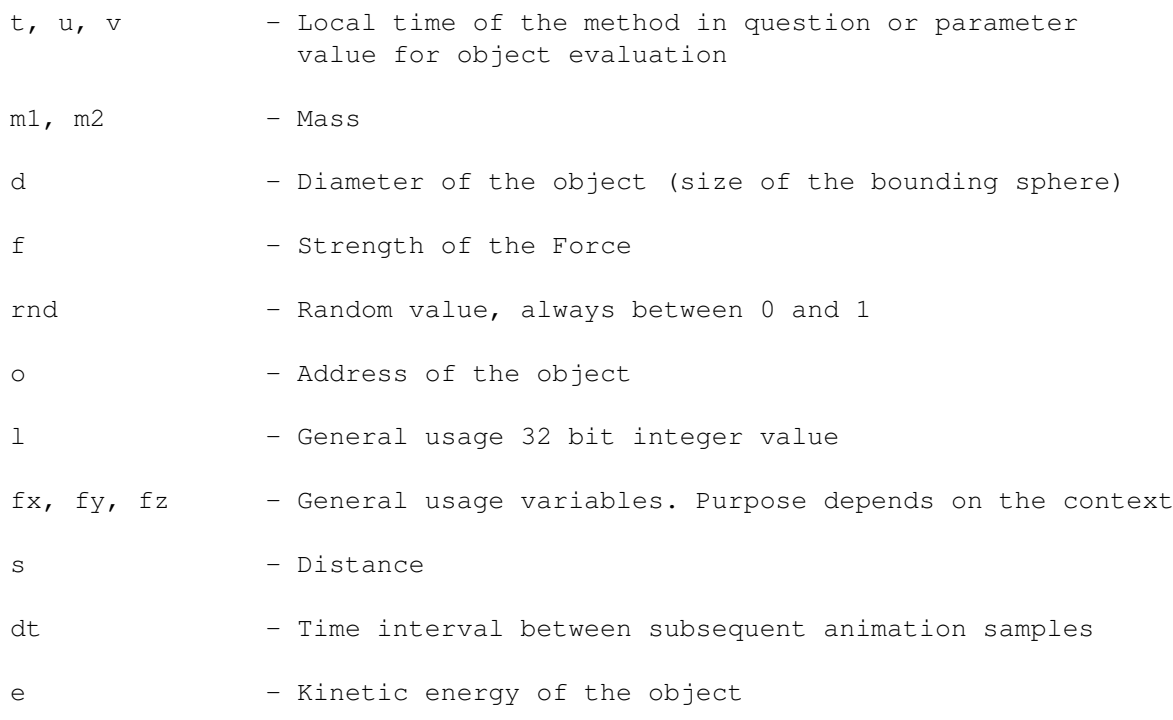

## <span id="page-41-0"></span>**1.49 rendering**

RENDERING SETTINGS

Output

Selects output target for rendered image:

#### File

When one of the 'File' output targets is selected, then the name of the destination file is entered here.

Mode = Draft The rendering engine uses a grey-scale evaluation of the object color and ignores all material properties to render the image.

Mode = Environment All objects are treated as Not Reflected with reflections being taken from Environment color and/or map. Only a single light-source from the view-point is used.

- Mode = Lampless The scene is rendered using full object and material properties, but only the single view-point light-source is used.
- Mode = Shadowless All user-defined light-sources are evaluated, but no shadows are calculated.
- Mode = Normal Full rendering evaluation.

Dithering = Rnd RGB Separate random deviation for each color component: Dithering = Rnd intensity The same random deviation is used for each component: Dithering = Fixed rnd int The same random deviation for each color component and a fixed dithering pattern is used for every frame. Dithering = Row Colors dithered line by line. Dithering = Raster Uses a checkered pattern for dithering. Dithering = None No dithering applied. Ambient Color and level of ambient light. Background Color of image background. This does not interact with the rendering of objects and materials. Environment This specifies the color which is evaluated as if an infinite sphere of this color surrounds the objects in the scene. Brightness This controls the scaling of all the light sources in the scene. Overlight The level of this setting controls how rapidly the color intensity turns the color to pure white. Recursions This defines to what depth light rays are evaluated as they reflect from surface to surface. Dither scale This defines the maximal deviation of the color signals when using dithering. Backdrop image When the Backdrop image gadget is enabled, then the named file is used as a background to the rendered scene. Environment map

The scene is rendered as a hidden-line wire-frame image by

rendering the edges of all objects.

Setting the Environment map gadget maps the file specified onto the 'environment sphere'.

 $Mode = Outline$ 

Width & Height These gadgets control the width & height of the rendered image in pixels when rendering to a file or an External Screen. Pixel h/w Controls the aspect ratio used for individual pixels when rendering. DOF Scale Depth of Field scale. The higher the value, the more rapidly distance from the Aim-point increases blurring. DOF Strength This numeric controls how much blurring occurs at a given distance. X/Y-resolution These two gadgets control the size of patches evaluated when rendering. Antialiasing This controls when the color signal difference triggers the Adaptive Over-sampling of the Anti-aliasing routines. Lightsamples The amount of sampling used for diffuse light-sources. Mat. samples Amount of sampling for Non-homogeneous Material Properties. Subdivisions Controls how finely B-spline surfaces are evaluated when rendering, and if B-spline->Phong is set, how much each face is subdivided. B-spline->Phong B-spline surfaces are converted internally to phong type freeforms before rendering. Autoexp The effect of this is the same as that of automatic exposure by a camera, which is to produce the most balanced image possible under the available lighting conditions. Field rendering Every odd frame is rendered half a pixel lower. No bgr. antial. Prevents anti-aliasing between the edges of objects and the background. Alpha output Rendering calculations will be carried out using Alpha Information from visibles. HL-shading Uses additive instead of proportional method to calculate consecutive shades of a color.